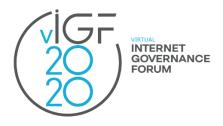

### 15<sup>th</sup> Annual Internet Governance Forum (IGF)

https://igf2020.intgovforum.org/

### Frequently Asked Questions (FAQs) by Participants

#### 1. What is IGF 2020?

The <u>IGF 2020</u> is the 15<sup>th</sup> annual meeting hosted by the United Nations. The meeting will be hosted online, due to the COVID-19 pandemic. It will be hosted across two phases: from 2-6 November and from 9-17 November (weekends excluded).

The overarching theme is: Internet for Human Resilience and Solidarity.

### 2. What is the difference between the two phases?

Just in the nature of sessions hosted. Phase I, from 2-6 November, will include the following sessions: pre-events, newcomers' sessions, thematic introductory sessions, Youth Summit, Open Forums and sessions hosted by the national, regional and youth IGF initiatives (NRIs) and Dynamic Coalitions (DC).

Phase II, from 9-17 November, will feature workshops, main sessions and the high-level leaders track, including the opening and closing sessions.

To learn more about the organising nature of each session type, visit https://www.intgovforum.org/multilingual/content/igf-types-of-sessions

### 3. How many sessions will be hosted at the IGF 2020?

The meeting will accommodate over 200 different sessions organised within four main thematic tracks: (1) Data; (2) Environment; (3) Inclusion; (4) Trust.

#### 4. What are the thematic tracks about?

Narratives for each thematic track are available at the IGF website: <a href="https://www.intgovforum.org/multilingual/content/igf-2020-themes">https://www.intgovforum.org/multilingual/content/igf-2020-themes</a> Below is a brief concept idea on each track.

- **Data Thematic Track:** How can we ensure the benefits of the data revolution contribute to inclusive economic development while also safeguarding the rights of people?
- Environment Thematic Track: While climate action transcends sectors and regions and
  is an issue that all stakeholders have committed to, the world seems to be dangerously
  off-track in delivering the 2030 Agenda's targets. How can the Internet and digital
  technologies reduce their own environmental footprint and help stakeholders get back
  on track to achieve sustainability and climate goals?
- Inclusion Thematic Track: We know that inclusion is a key contributor to stronger economies and enhanced economic development through shared wealth, shared employment, and equal opportunity for all, as well as a vital enabler in fully achieving the UN's 2030 Agenda for Sustainable Development, so how can we overcome the issues and challenges to achieving inclusion for all?
- Trust Thematic Track: Trust online is essential for the Internet to reach its full potential
  as a tool for empowerment, a channel of free speech and an engine of economic
  development.

### 5. Who can to participate?

The IGF 2020 meeting is open to everyone to participate if they hold a valid ID issued by a UN member state.

Mandatory registration can be done via this link: <a href="https://www.intgovforum.org/multilingual/content/igf-2020-registration">https://www.intgovforum.org/multilingual/content/igf-2020-registration</a>

### 6. Who is participating?

The list of the so-far registered participants is available at the IGF website: <a href="https://www.intgovforum.org/multilingual/igf-2020-registered-participants">https://www.intgovforum.org/multilingual/igf-2020-registered-participants</a>

Each session's description in the Schedule contains the profile of speakers.

The speakers of the High-Level Leaders Track are available at: https://igf2020.intgovforum.org

### 7. How to navigate the IGF 2020 schedule?

All IGF 2020 sessions are available at the IGF 2020 interactive schedule: <a href="https://www.intgovforum.org/multilingual/igf-2020-schedule">https://www.intgovforum.org/multilingual/igf-2020-schedule</a> Sessions are clustered per thematic track. Users can also filter the schedule per day and session type.

Users are encouraged to add all sessions of interest to their personal schedules, by clicking on the session title and then clicking on the option 'Add this session to my Schedule' in the upper right corner.

Times for sessions are shown in Universal Coordinated Time (UTC), but the schedule allows for converting it to local time of the user.

### 8. How to connect to participate in sessions?

To connect to the Zoom online platform for each session, please follow the next steps:

- ✓ Register for the meeting via this link <a href="https://www.intqovforum.org/multilingual/content/iqf-2020-registration">https://www.intqovforum.org/multilingual/content/iqf-2020-registration</a>
- ✓ Access the IGF 2020 Schedule and add all sessions of your interest to your Personal Schedule by clicking on the session title and then clicking on the option 'Add this session to my Schedule' in the upper right corner.
  - **Tip:** Download the Calendar link from the Schedule in order to get a reminder prior to the session
- ✓ Before the session's start time, open your <u>Personal IGF 2020 Schedule</u> and **click on** 'Register and Attend' option placed below each session listed in your personal schedule. This will trigger the execution of individual participation link that will be sent to your email. Please consult this Gude¹ for a step-by-step quidance.
- ✓ The links to the session rooms wil be activate one day before the scheduled start time of the session.
- ✓ The co-hosts will open the room for participants 30 minutes before the scheduled session's time.

# 9. If Zoom links will be active only one day before the scheduled time, does that mean that I can only add sessions to my Personal Schedule one day before?

No. It is recommended that you populate your Personal Schedule as soon as possible. Only the option to activate the execution of your personalised Zoom link will be active one day before the session.

# 10. Does this mean that I will receive a different link in a separate email for each session I have added to my Personal Schedule and clicked on 'Register and Attend'?

Yes. Please organise your sessions in a separate folder and add them to your calendar. All Zoom links, received to your emails, will be labelled with this subject format: IGF 2020 [Name of the Session] Registration Confirmation. If you can not locate your email, please email the IGF

<sup>&</sup>lt;sup>1</sup> https://www.intgovforum.org/multilingual/index.php?q=filedepot\_download/10603/2318

Secretariat at techsupport@intgovforum.org.

#### 11. I have followed all the instructions and I did not receive the Zoom link to my email?

Please check your spam folder and search your inbox by this subject line: IGF 2020 [Insert Name of the Session from the Schedule] Registration Confirmation.

## 12. I am a session organiser and I want my team to be assigned the 'panellist rights' in the Zoom session. How is that done?

All stakeholders listed in your session proposal with any of the session roles (organisers, speakers, moderators, rapporteurs etc.) will be assigned with the 'panellist rights'. You can also tell the two co-host of the session through the chat function of Zoom a few minutes before the session starts that additional stakeholders need to be assigned these rights.

### 13. How can I recognise the co-hosts?

When you connect to the Zoom room, you will be able to send a message to the two persons that, next to their names have the labels: Host and Co-host. Also, the co-hosts will introduce themselves several times before the session officially starts.

# **14.** Are there any virtual backgrounds that could be used during the session? If participants want, they can use the IGF 2020 backgrounds available for download <u>HERE</u>.

**15.** Can I use the IGF 2020 logo to promote my session at the IGF 2020? Yes and the logo is available for download <u>HERE</u>.

### 16. What is the language of the meeting?

The working language of the IGF 2020 is English. The following sessions will have live interpretation to six UN languages (Arabic, Chinese, English, French, Russian, Spanish): main sessions, sessions of the High-Level Leaders Track, parliamentary roundtable, opening and closing sessions.

### 17. Will sessions be recorded?

The entire meeting will be streamed live via the <u>IGF YouTube</u> account. The opening, closing and the high-level leaders track session will also be live-streamed via UN Web TV.

Shortly after the session ends, recordings will be posted on the <u>IGF YouTube</u> account. Also, all sessions will be captioned, and transcripts will be posted on the IGF website shortly after the

session concludes.

### 18. What are IGF 2020 social media accounts and hashtags?

• YouTube: <a href="https://www.youtube.com/user/igf">https://www.youtube.com/user/igf</a>

• Twitter: <a href="https://mobile.twitter.com/intgovforum">https://mobile.twitter.com/intgovforum</a>

• Facebook: <a href="https://www.facebook.com/IntGovForum">https://www.facebook.com/IntGovForum</a>

• Flickr: https://www.flickr.com/photos/185833270@N04/albums

• Hashtags: <a href="https://www.intgovforum.org/multilingual/content/social-media-at-15th-igf">https://www.intgovforum.org/multilingual/content/social-media-at-15th-igf</a>